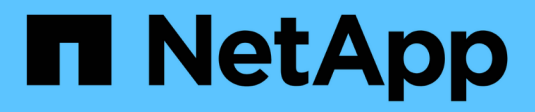

## **Upgrading Insight**

OnCommand Insight

NetApp October 24, 2024

This PDF was generated from https://docs.netapp.com/us-en/oncommand-insight/install-linux/upgradinginsight-to-version-7-3-12-or-later-linux.html on October 24, 2024. Always check docs.netapp.com for the latest.

# **Table of Contents**

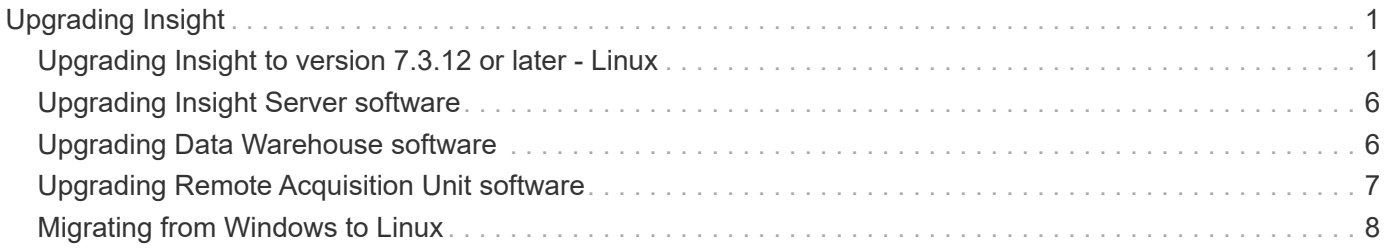

# <span id="page-2-0"></span>**Upgrading Insight**

When a new version of OnCommand Insight is available, you might want to upgrade to take advantage of new features and fixes to issues. You must upgrade the Insight server and Data Warehouse (DWH) separately.

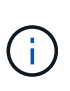

You should not store any automatic or manual backups in Insight installation directories, because the entire installation folder is overwritten during the upgrade process. If you have stored backup files in any of those directories, you must move your backups to a different location before you perform any upgrade or uninstall process.

Newer versions of Insight have greater disk space, memory and CPU requirements. Before upgrading to the latest version of Insight, review the Installation requirements. It is strongly recommended to contact your Sales Engineer for detailed sizing guidance before installing or upgrading Insight.

It is Best Practice to perform a security backup and a database backup before upgrading Insight software.

## <span id="page-2-1"></span>**Upgrading Insight to version 7.3.12 or later - Linux**

Prior to upgrading from OnCommand Insight 7.3.10 - 7.3.11 to version 7.3.12 or later, you must run the OCI Data Migration Tool.

## **Background**

OnCommand Insight versions 7.3.12 and later utilize underlying software that may be incompatible with previous versions. Insight versions 7.3.12 and later include a **Data Migration Tool** to assist with upgrading.

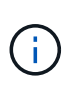

OnCommand Insight versions 7.3.9 and earlier are no longer supported. If you are running one of these versions, you *must* upgrade to Insight version 7.3.10 or later (7.3.11 is strongly recommended) prior to upgrading to 7.3.12 or later.

### **What Does The Data Migration Tool Do?**

The migration tool performs an initial compatibility check and then follows one of three different upgrade paths. The path selected is based on the data compatibility of your current version.

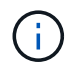

Prior to upgrading, you must run the Data Migration Tool and follow the recommended steps.

### **Before you Begin**

- It is strongly recommended to back up your OnCommand Insight system prior to running the Data Migration Tool.
- The Elasticsearch service on the server needs to be up and running.
- The Data Migration Tool *must* be run for the database and any performance archives before you upgrade Insight.

#### **Running the Data Migration Tool**

- 1. Download the latest version of the Data Migration Tool (for example, *SANScreenDataMigrationTool-x86- 7.3.12-97.zip*) to your Insight server, as well as the appropriate Insight installer file. Unzip into a working folder. Downloads can be found on the [NetApp Support Site.](https://mysupport.netapp.com/site/products/all/details/oncommand-insight/downloads-tab)
- 2. Open a command window and navigate to your working folder.

◦ Bash shell is recommended.

3. Run the data migration tool using the following command:

```
◦ `sudo ./SANScreenDataMigrationTool.sh`
```
4. Follow the instructions as needed. The following is an example.

```
sudo ./SanscreenDataMigrationTool.sh
NetApp SANScreen Data Migration Tool 7.3.12-132
OCI 7.3.10.8.139 is installed
Elasticsearch REST port = 9200
Checking Elasticsearch service...
Elasticsearch service is up
Checking for obsolete (version 5) indexes...
Found 54 obsolete indexes. Of these,
      54 indexes may be migrated with OCI server running,
         the most recent of which is for 2021-05-13
Verifying migration component is present...
SANscreen Server service is Running
Proceed with online migration of 54 indexes (y or [n])?:
```
The Data Migration Tool will check for the presence of obsolete indexes on your system and report if any are found. If none are present the tool will exit.

Some indexes may be migrated while the SANscreen Server service is running. Others may only be migrated when the server is stopped. If there are no indexes that may be migrated the tool will exit. Otherwise follow the instructions as prompted.

After the Data Migration Tool completes it will recheck for obsolete indexes. If all indexes have been migrated, the tool will inform you that upgrade to OnCommand Insight 7.3.12 is supported. You can now proceed with upgrading Insight.

sudo ./SanscreenDataMigrationTool.sh NetApp SANScreen Data Migration Tool 7.3.12-132 OCI 7.3.10.8.139 is installed Elasticsearch REST port = 9200 Checking for obsolete (version 5) indexes... Found 76 obsolete OCI indexes. Of these, 76 indexes may be migrated with OCI server running SANscreen Server service is running Proceed with online migration of 76 indexes (y or [n])? y If you supply performance archive location, entries for any dates with migrated indexes will be replaced. Each orginal entry will be renamed and you may delete it after migration is completed. When prompted enter the archive location including the site-name directory. Enter the location of the performance archive or blank if none: Performance archive entries will not be updated Running the migration application with options -u http://localhost:9200 --online -sa - Preparing to migrate oci-timeseries-disk-2021-03-22: copied; backup; delete old; restore new; cleanup; done. Preparing to migrate oci-timeseries-internalvolume-2021-03-22: copied; backup; delete old; restore new; cleanup; done. Preparing to migrate oci-timeseries-port-2021-03-22: copied; backup; delete old; restore new; cleanup; done. ... Preparing to migrate oci-timeseries-disk-2021-03-27: copied; backup; delete old; restore new; cleanup; done. Execution time 0:08:17 Checking for obsolete (version 5) indexes... No obsolete indexes found. Upgrade and Inline Upgrade to 7.3.12+ are supported

If you were prompted to stop the SANScreen service, restart it before upgrading Insight.

#### **Validation failures**

In the event that index validation fails, the migration tool will inform you of the problem before quitting.

#### **OnCommand Insight is not present:**

```
./SanscreenDataMigrationTool.sh
NetApp SANScreen Data Migration Tool V1.0
Checking OnCommand Insight Installation...
ERROR: OnCommand Insight is not installed
```
#### **Invalid Insight version:**

./SanscreenDataMigrationTool.sh NetApp SANScreen Data Migration Tool 7.3.12-105 Checking OnCommand Insight Installation... OnCommand Insight 7.3.4 (126) is installed ERROR: The OCI Data Migration Tool is intended to be run against OCI 7.3.5 - 7.3.11

#### **Elasticsearch service is not running:**

```
./SanscreenDataMigrationTool.sh
NetApp SANScreen Data Migration Tool 7.3.12-105
Checking OnCommand Insight Installation...
OnCommand Insight 7.3.11 (126) is installed
Getting installation parameters...
Elasticsearch Rest Port: 9200
Checking Elasticsearch service...
ERROR: The Elasticsearch service is not running
Please start the service and wait for initialization to complete
Then rerun OCI Data Migration Tool
```
#### **Command-line options**

The Data Migration Tool includes some optional parameters that affect its operation.

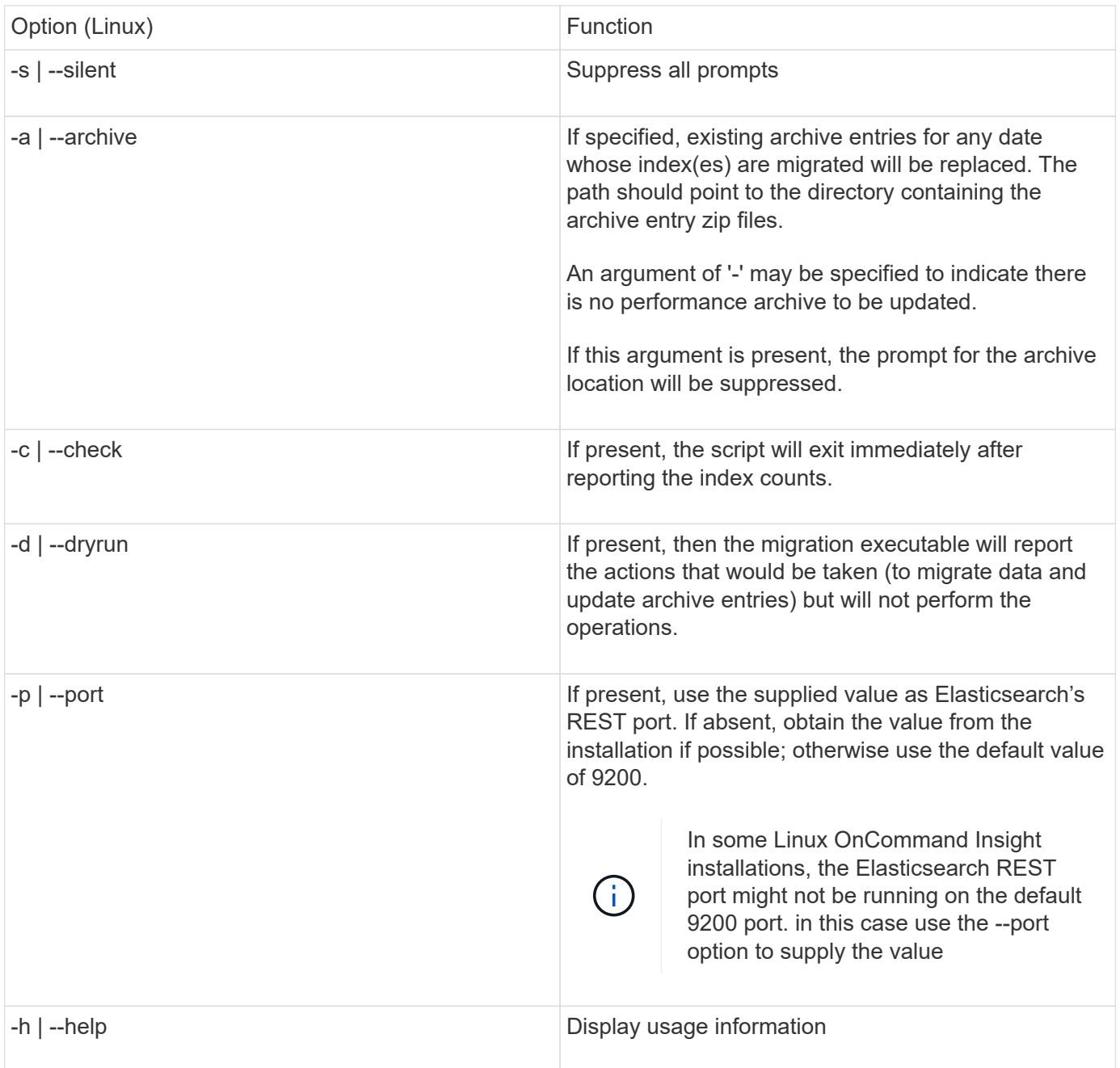

### **Troubleshooting**

If archive entries were updated, you *must* make sure that the ownership and permissions on the updated archives are correct. They should be **ocisys ocisys 644**. If they are not, navigate into the performance archive folder and run the following commands:

```
chown ocisys *
chgrp ocisys *
chmod 644 *
```
## <span id="page-7-0"></span>**Upgrading Insight Server software**

You can check for OnCommand Insight server updates after you log into the server.

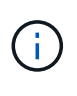

It is strongly recommended to back up the vault and the database prior to upgrading OnCommand Insight.

See the [SecurityAdmin Tool](https://docs.netapp.com/us-en/oncommand-insight/config-admin\/security-management.html) instructions for more information about the vault.

### **Steps**

- 1. On the Insight toolbar, click the **Help** icon.
- 2. Select **Check for updates**.
- 3. Click **OK** if the Version is up to date message displays.
- 4. If a newer version is detected, click the **download here** link in the message box.
- 5. In the **Download** page, click **download**. Note the download directory location.

You can also download the newer version from the NetApp support site.

- 6. Log in to the Insight server using an account with sudo privileges.
- 7. Navigate to the download directory and type the following command:

unzip oci-<version>-linux-x86\_64.zip

Ensure that you have the correct the version number of the installation file.

8. You can view syntax, command arguments, and parameter usage for  $oci-install.sh$ :

sudo ./oci-<version>-linux-x86\_64/oci-install.sh --help

9. Run the installation script:

sudo ./oci-<version>-linux-x86 64/oci-install.sh

10. Accept the License Agreement and follow the prompts.

## <span id="page-7-1"></span>**Upgrading Data Warehouse software**

After upgrading the Insight server software, you must upgrade your data warehouse software.

### **About this task**

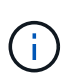

It is strongly recommended to back up the vault and the database prior to upgrading DWH.

See the [SecurityAdmin Tool](https://docs.netapp.com/us-en/oncommand-insight/config-admin\/security-management.html) instructions for more information about the vault.

### **Steps**

- 1. Log in to the Data Warehouse (DWH) server using an account with sudo privileges.
- 2. Download the Insight DWH software from the NetApp support site.
- 3. Navigate to the download directory and type the following command:

```
unzip oci-dwh-<version>-linux-x86_64.zip
```
Ensure that you have the correct the version number of the installation file.

4. You can view syntax, command arguments, and parameter usage for  $oci-install.sh$ :

```
sudo ./oci-dwh-<version>-linux-x86_64/oci-install.sh --help
```
5. Run the installation script:

sudo ./oci-dwh-<version>-linux-x86\_64/oci-install.sh

6. Accept the License Agreement and follow the prompts.

## <span id="page-8-0"></span>**Upgrading Remote Acquisition Unit software**

After upgrading the Insight server software, you must upgrade your remote acquisition software.

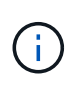

It is strongly recommended to back up the vault and the database prior to upgrading DWH.

See the [SecurityAdmin Tool](https://docs.netapp.com/us-en/oncommand-insight/config-admin\/security-management.html) instructions for more information about the vault.

#### **Steps**

- 1. Log in to the Remote Acquisition Unit (RAU) server using an account with sudo privileges.
- 2. Download the Insight RAU software from the NetApp support site.
- 3. Navigate to the download directory and type the following command:

```
unzip oci-rau-<version>-linux-x86_64.zip
```
Ensure that you have the correct the version number of the installation file.

4. You can view syntax, command arguments, and parameter usage for  $oci-install.sh$ :

sudo ./oci-rau-<version>-linux-x86\_64/oci-install.sh --help

5. Run the installation script:

sudo ./oci-rau-<version>-linux-x86\_64/oci-install.sh

6. Accept the License Agreement and follow the prompts.

## <span id="page-9-0"></span>**Migrating from Windows to Linux**

To use Insight on Linux when you have an existing Windows installation, you must perform a migration. You must perform this procedure on both the Insight server and Data Warehouse components.

#### **Steps**

1. Back up your current Insight installation on your server.

Refer to the *OnCommand Insight Configuration and Administration Guide* for information about how to back up the OCI database.

- 2. Install Insight for Linux.
- 3. Restore the database for your previous version.

Refer to the *OnCommand Insight Configuration and Administration Guide* for information about how to restore the OCI database.

4. Uninstall your previous version of Insight for Windows.

#### **Copyright information**

Copyright © 2024 NetApp, Inc. All Rights Reserved. Printed in the U.S. No part of this document covered by copyright may be reproduced in any form or by any means—graphic, electronic, or mechanical, including photocopying, recording, taping, or storage in an electronic retrieval system—without prior written permission of the copyright owner.

Software derived from copyrighted NetApp material is subject to the following license and disclaimer:

THIS SOFTWARE IS PROVIDED BY NETAPP "AS IS" AND WITHOUT ANY EXPRESS OR IMPLIED WARRANTIES, INCLUDING, BUT NOT LIMITED TO, THE IMPLIED WARRANTIES OF MERCHANTABILITY AND FITNESS FOR A PARTICULAR PURPOSE, WHICH ARE HEREBY DISCLAIMED. IN NO EVENT SHALL NETAPP BE LIABLE FOR ANY DIRECT, INDIRECT, INCIDENTAL, SPECIAL, EXEMPLARY, OR CONSEQUENTIAL DAMAGES (INCLUDING, BUT NOT LIMITED TO, PROCUREMENT OF SUBSTITUTE GOODS OR SERVICES; LOSS OF USE, DATA, OR PROFITS; OR BUSINESS INTERRUPTION) HOWEVER CAUSED AND ON ANY THEORY OF LIABILITY, WHETHER IN CONTRACT, STRICT LIABILITY, OR TORT (INCLUDING NEGLIGENCE OR OTHERWISE) ARISING IN ANY WAY OUT OF THE USE OF THIS SOFTWARE, EVEN IF ADVISED OF THE POSSIBILITY OF SUCH DAMAGE.

NetApp reserves the right to change any products described herein at any time, and without notice. NetApp assumes no responsibility or liability arising from the use of products described herein, except as expressly agreed to in writing by NetApp. The use or purchase of this product does not convey a license under any patent rights, trademark rights, or any other intellectual property rights of NetApp.

The product described in this manual may be protected by one or more U.S. patents, foreign patents, or pending applications.

LIMITED RIGHTS LEGEND: Use, duplication, or disclosure by the government is subject to restrictions as set forth in subparagraph (b)(3) of the Rights in Technical Data -Noncommercial Items at DFARS 252.227-7013 (FEB 2014) and FAR 52.227-19 (DEC 2007).

Data contained herein pertains to a commercial product and/or commercial service (as defined in FAR 2.101) and is proprietary to NetApp, Inc. All NetApp technical data and computer software provided under this Agreement is commercial in nature and developed solely at private expense. The U.S. Government has a nonexclusive, non-transferrable, nonsublicensable, worldwide, limited irrevocable license to use the Data only in connection with and in support of the U.S. Government contract under which the Data was delivered. Except as provided herein, the Data may not be used, disclosed, reproduced, modified, performed, or displayed without the prior written approval of NetApp, Inc. United States Government license rights for the Department of Defense are limited to those rights identified in DFARS clause 252.227-7015(b) (FEB 2014).

#### **Trademark information**

NETAPP, the NETAPP logo, and the marks listed at<http://www.netapp.com/TM>are trademarks of NetApp, Inc. Other company and product names may be trademarks of their respective owners.